## Kennwort vergessen Kennwort vergesser<br>einblenden / ausblenden

Dr. Astrid Maier St.-Ursula-Berufskolleg Düsseldorf Moodletreff der Bezirksregierung Düsseldorf

## **Webseitenadmin Sprache - Sprachanpassungen**

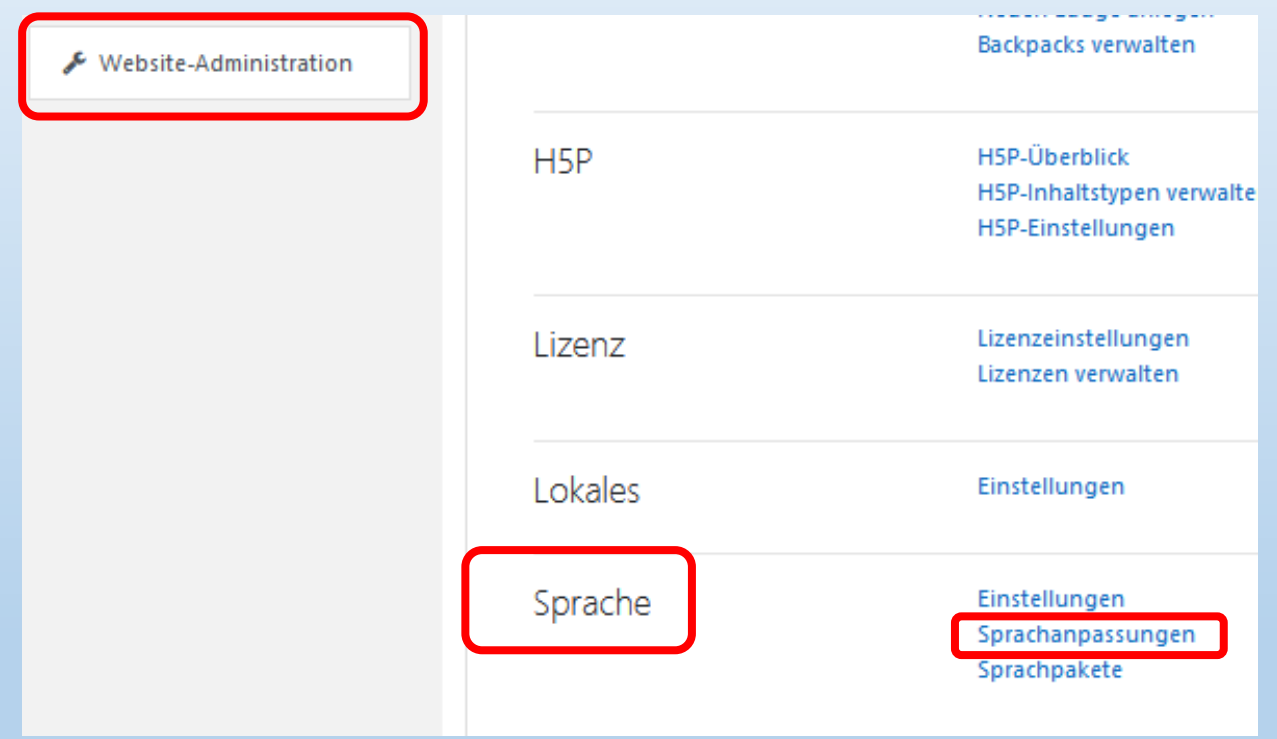

## **Sprachanpassungen**

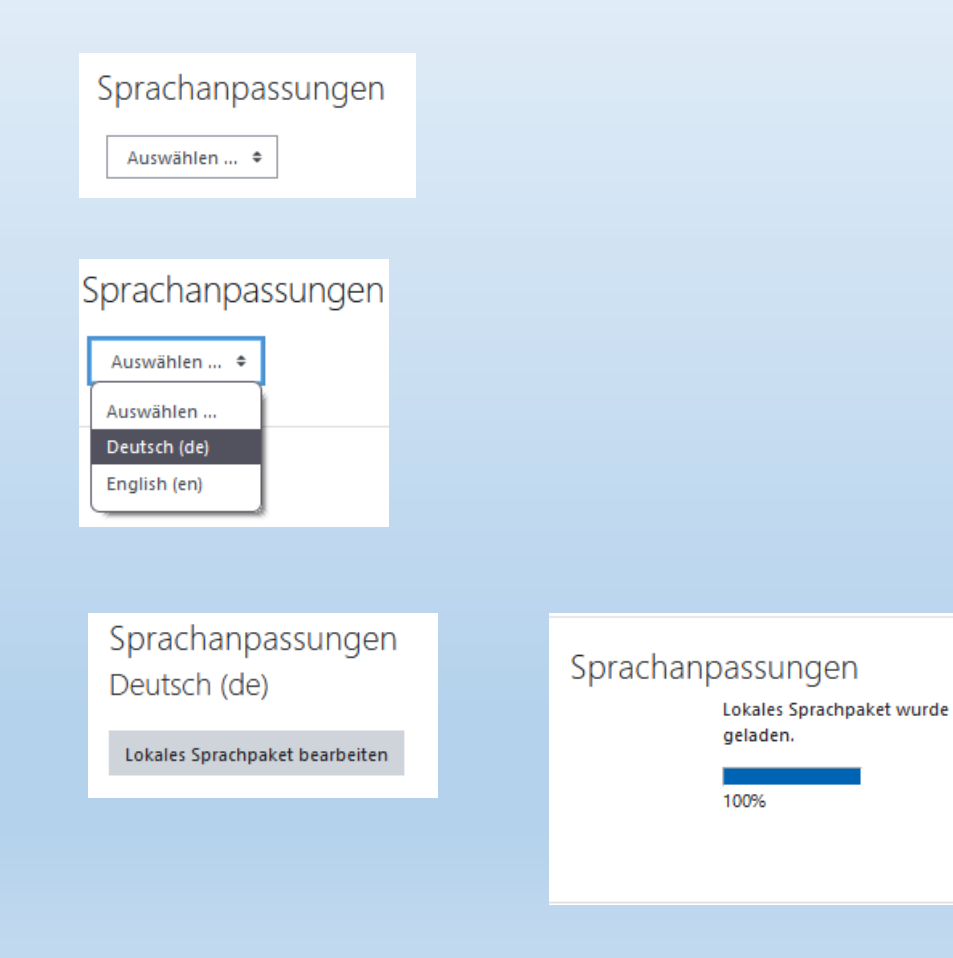

- Sprachanpassungen  $\rightarrow$  Deutsch auswählen
- Lokales Sprachpaket bearbeiten
- Auf weiter klicken

Weiter

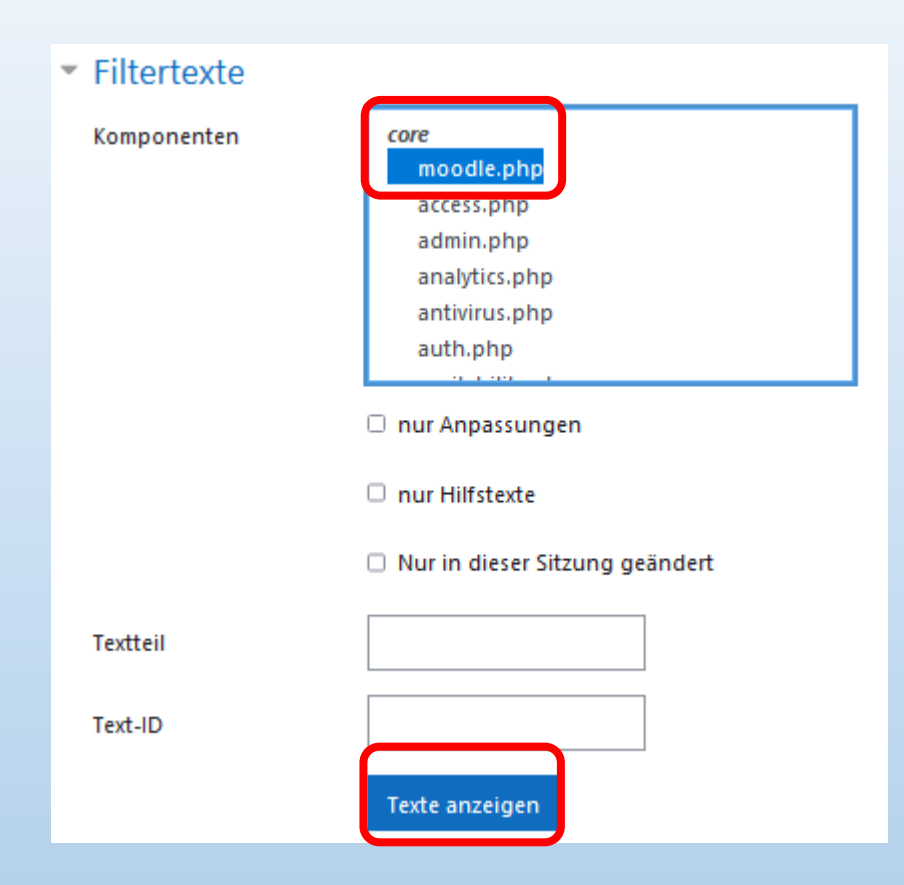

- Komponenten core moodle.php auswählen
- Texte anzeigen klicken

• Bei<sup>[</sup>, forgotten" wird bei einem leeren Textfeld der Link "Kennwort

**vergessen**" auf der Startseite angezeigt.

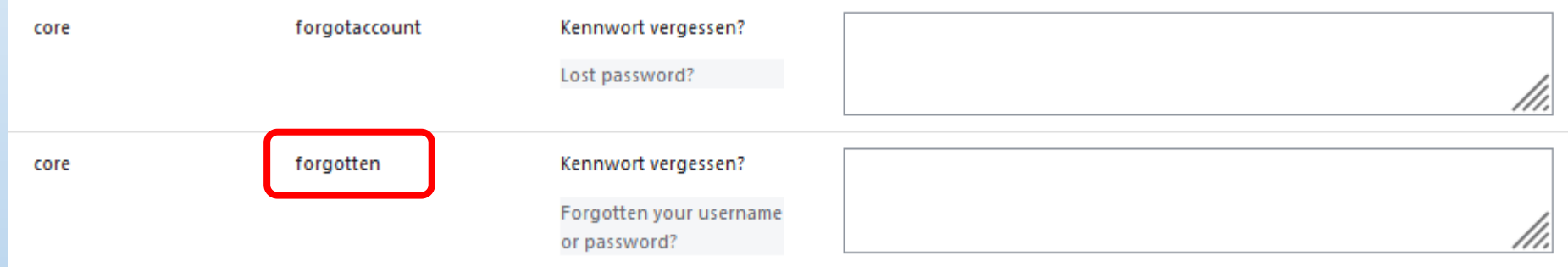

• Bei "forgotten" wird, wenn im Textfeld <br> steht, "Kennwort

vergessen" auf der Startseite **nicht** angezeigt.

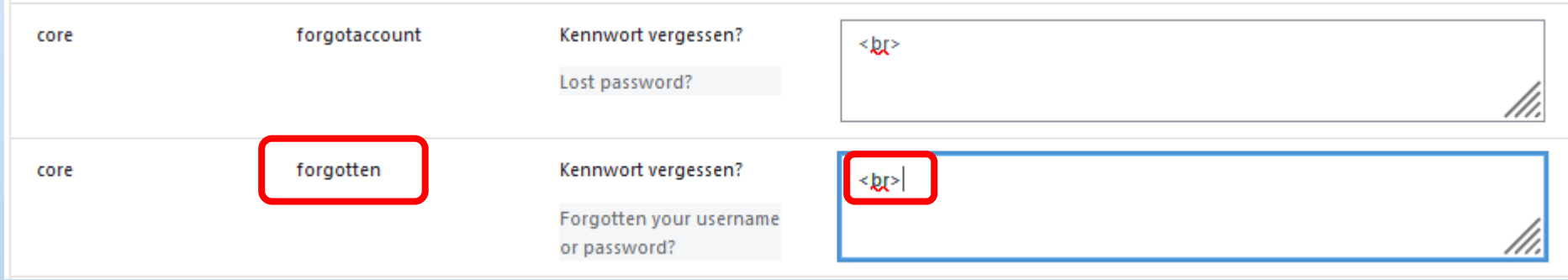

## **Copyright und Nutzungshinweise**

Die verwendeten Bilder sind aus dem Programm "Moodle Version 3.11" und sind urheberrechtlich geschützt. Die Rechte Dritter sind dadurch nicht berührt.

Eine Weitergabe und Verwendung dieser Dokumentation ist im Rahmen von schulischen Fortbildungsmaßen erwünscht, solange damit keine kommerziellen Interessen abgedeckt werden. Diese Dokumentation darf auch in Auszügen oder teilweise für Schulungen eingesetzt werden, solange der Autor weiterhin benannt wird.

Jüchen, 15.06.22 Dr. Astrid Maier

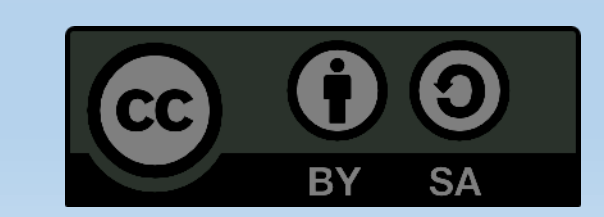